# emotn

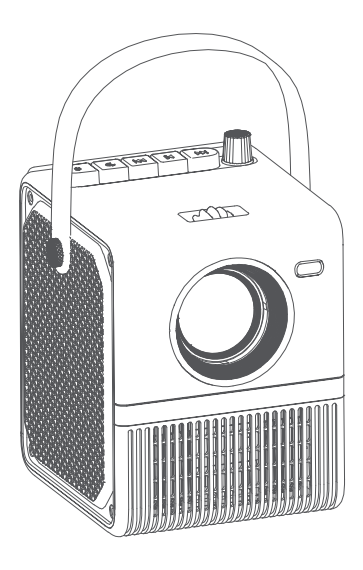

# emotn

support@emotn.com

## **EMOTN H1 PROJECTOR** USER MANUAL

## USER MANUAL

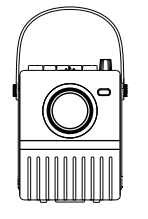

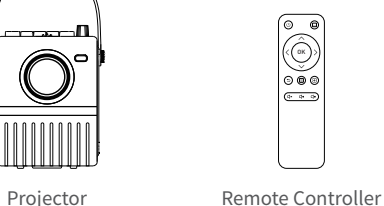

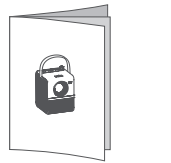

User Manual **AV Cable** 

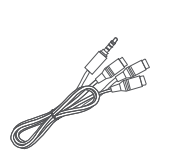

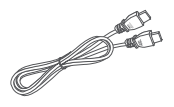

HDMI Cable Power Adapter

# **1**PACKING LIST **2** FUNCTION OVERVIEW

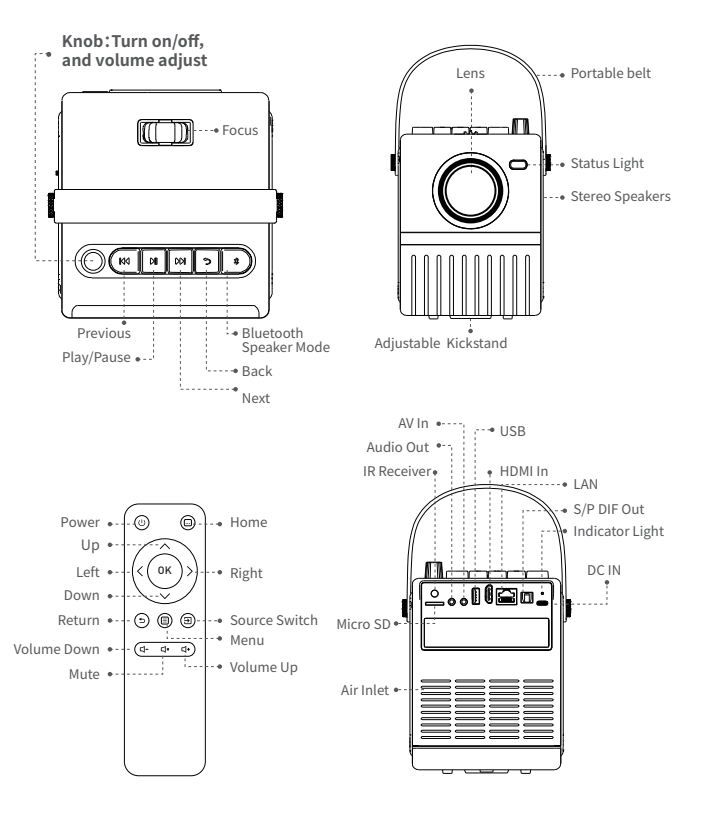

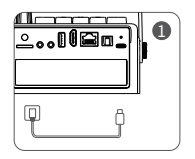

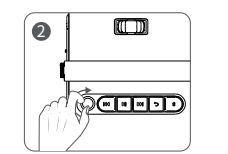

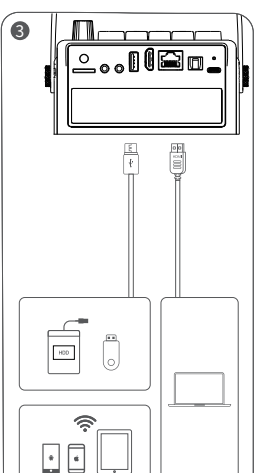

- Connect the power cable to the projector. 1
- Turn the knob clockwise to **turn on the projector**  2 and adjust the volume to increase.
- Connect your device to the projector correctly. 3
- Play the next song or video. 4
- 5 Adjust the focus ring to get best image performance.
- 6 Turn the knob counterclockwise to reduce the volume and turn off the projector.

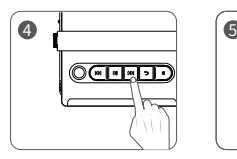

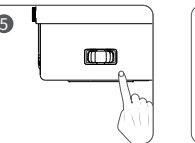

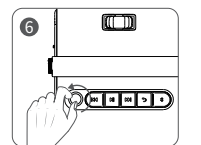

# **QUICK START CONSTANT AND RESPONSIVE A** INSTALLATION

### **Tripod**

A 1/4 threaded hole is reserved at the bottom of the projector to easily fit a 1/4 tripod. Please fix the tripod firmly to prevent the projector from falling down.

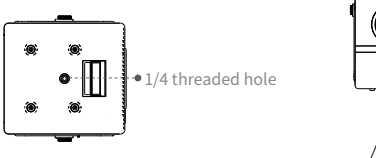

### **Kickstand Instructions**

Step1. Open the kickstand with your finger.

Step2. Put the projectior on a flat surface and turn on the projector.

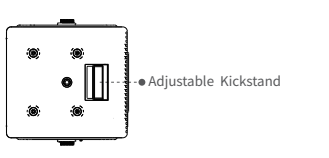

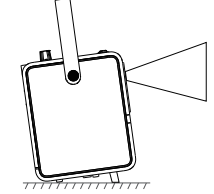

# **5** PROJECTION CONNECTION

### **A. Wired Connection**

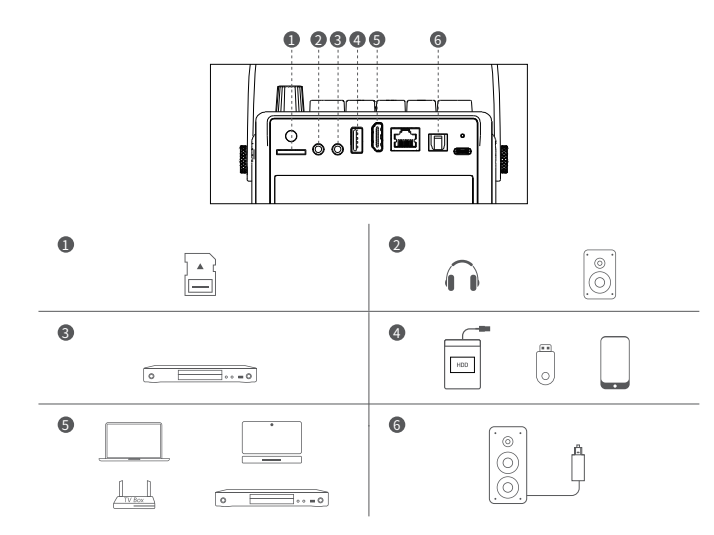

## **B. Bluetooth Speaker Connection**

1. Enter "Bluetooth Speaker Mode" via projector Bluetooth button.The Bluetooth name of the projector:**H1\_Speaker.**

2. Open your devices Bluetooth settings, search and pair the projector. 3. You can reset Bluetooth connection via long press for 2 seconds of projector Bluetooth button.

# **6** PLACING THE PROJECTOR

The projector can be used to project onto a wall or screen, on a table. When projecting from the rear position, a special screen will be needed (not included) to display the image. Be sure to aim the remote at the sensor on the front or rear of the projector.

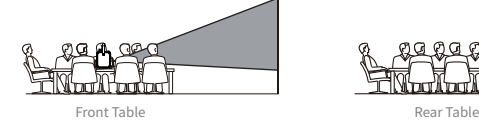

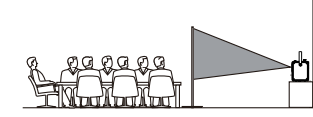

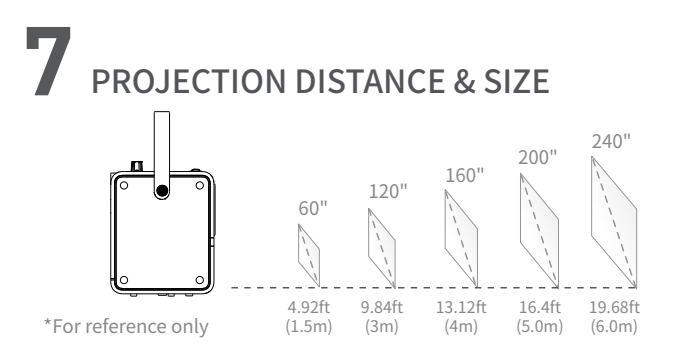

# **8** SPECIFICATION **9** ATTENTION

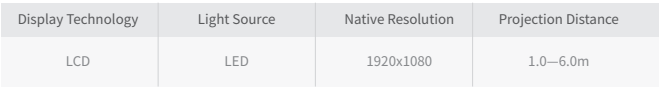

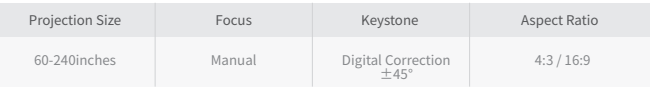

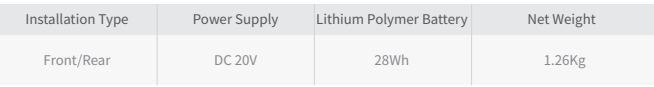

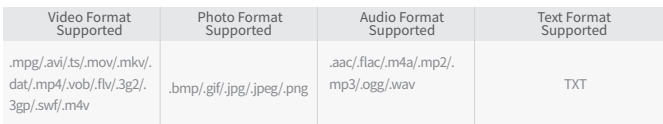

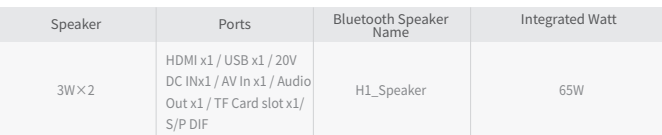

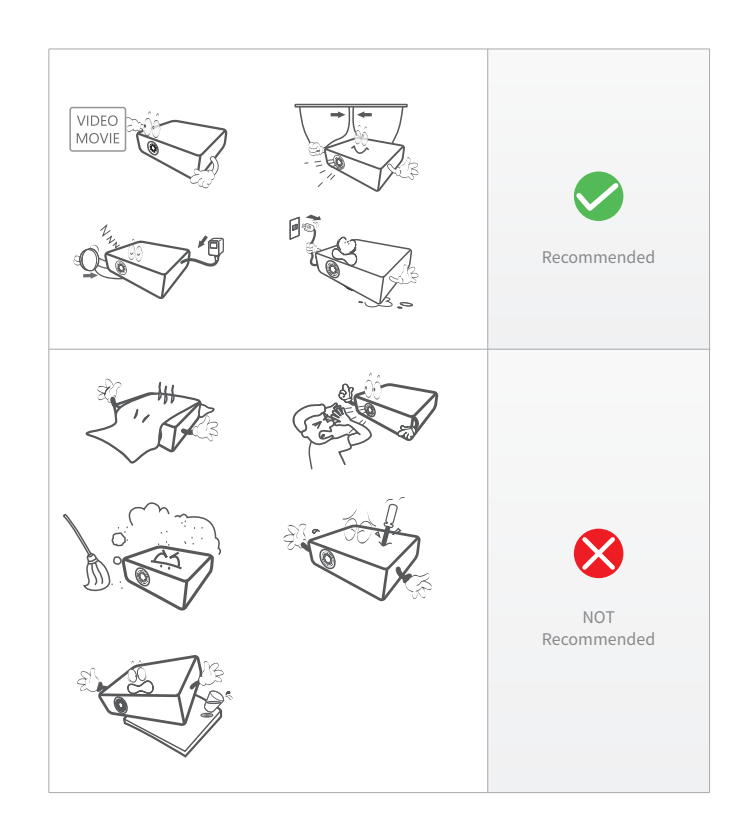

# **10** WARNINGS AND PRECAUTIONS

1. Do not look directly into the projector light.

2. Don't touch the projector lens.

3. Use of controls or adjustments or performance of procedures other

than those specified may result in hazardous radiation exposure.

4. Changes or modified to this unit not expressly approved by the party responsible for compliance could void the user's authority to operate the equipment.

5. Use of this unit near fluorescent lighting may cause interference regarding use of the remote. If the unit is displaying erratic behavior move away from any fluorescent lighting, as it may be the cause.

6. Shock hazard - Please do not dismantle the projector without permission.

7. To reduce the risk of fire or electric shock, do not expose this

apparatus to rain, moisture, dripping, or splashing.

8. Objects fill with liquids, such as vases, shall not be placed on the apparatus.

# **11** TROUBLESHOOTING

### **1. Blurry Image**

- a. Adjust focus ring or keystone.
- b. Projector and screen/wall must be in effective distance.
- **2. Remote Control Unresponsive**
- a. Make sure remote control points at IR receiver directly.
- b. Do not cover IR receiver window.
- c. Check the battery.
- **3. USB/TF Unrecognized**
- a. Make sure your USB stick/TF card is not over 128GB.

### **4. No Sound**

a. Turn off Dolby Audio in your device.

b. If a movie's audio number is "ac3" (Dolby Digital), then the sound may not be played (this kind of movie is very rare).

### **5. The projector can't screen mirroring?**

a. Firstly, please kindly check whether the projector selects the Screen Mirroring input source and whether the device is connected to the projector WiFi.

b. Please make sure the device and projector connect to the same WiFi if the projector features WiFi function.

c. Please unplug the power and re-apply it again if the Screen Mirroring input source is selected and the WiFi is connected while the projector still can't screen mirroring. d. Please reset the projector if it still can't work after unplugging the power.

e. Please feel free to contact us.

### **6. Fail to connect the "Bluetooth Speaker Mode"?**

a. Please open the projector "Bluetooth Speaker Mode" and device Bluetooth setting.

b. Long press for 2 seconds of remote control or projector button to reset.

c. Please check if the device pair with the projector successfully.

d.If the projector still can't work when successfully paired, please restart the projector and re-apply it again.

e. Please feel free to contact us.

# **12** NOTICE

Without the prior written permission of Super Creativity Limited or its subsidiaries (the "Company"), no part of this Manual shall be used in any form or by any method, including copying, transmitting, translating, storing in a retrieval system or translating into any text or computer language by electronic, mechanical, optical, chemical, handwritten or any such method.

If the user or a third party suffers any damage, loss, cost or expense as a result of accident, improper use, or violation of the operating procedures of the machine, or any modification, overhaul without authorization, or replacement of the product in any form, or failure to strictly follow this Manual or the operating and maintenance manual provided by the Company during operation and maintenance, the Company shall not be held liable.

To the maximum extent permitted by law, this Manual and the Product described (including its hardware, software, firmware, etc.) are provided "as is", which may have some defects or errors.

The Company provides no warranty of any kind, express or implied, including but not limited to merchantability, quality satisfaction, fitness for a particular purpose, nor shall it indemnify any special, incidental, accidental or consequential damages arising from the use of this Manual or the Product, including but not limited to loss of business profit, system failure, loss of data or documents.

The description and images involved in this Manual may differ from actual products, please refer to actual products.due to product version upgrade or other needs, the Company reserves the right to update this Manual at any time.

### **FCC STATEMENT**

This device complies with Part 15 of the FCC Rules. Operation is subject to the following two conditions: (1) this device may not cause harmful interference, and (2) this device must accept any interference received, including interference that may cause undesired operation.

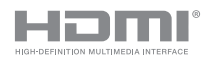

The terms HDMI and HDMI High-Definition Multimedia Interface, and the HDMI Logo are trademarks or registered trademarks of HDMI Licensing Administrator, Inc. in the United States and other countries.

## ユーザーマニュアル

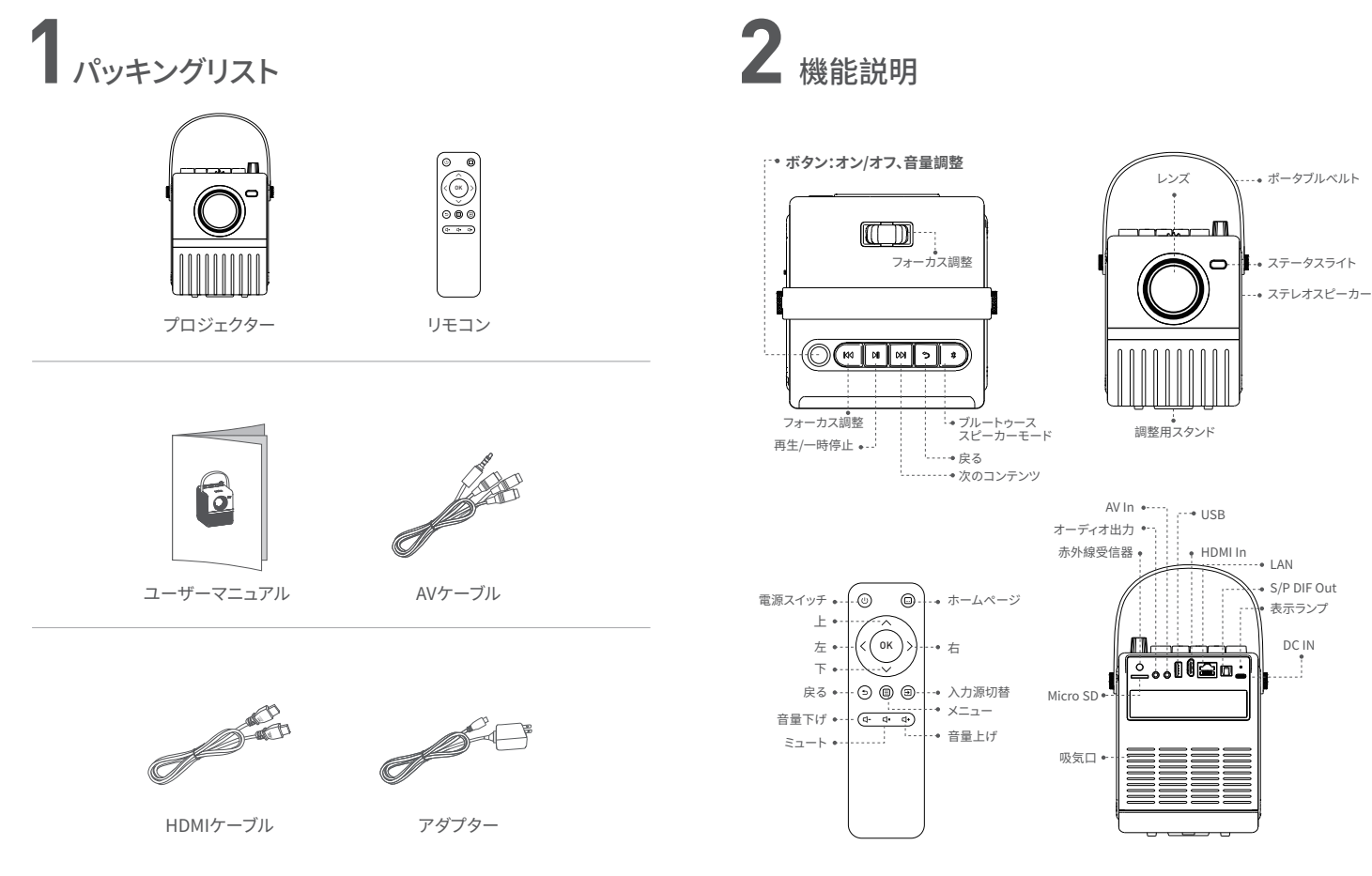

# 3 クイックスタート **4 取付方法**

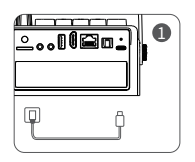

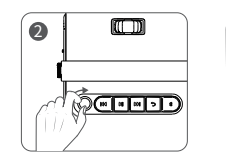

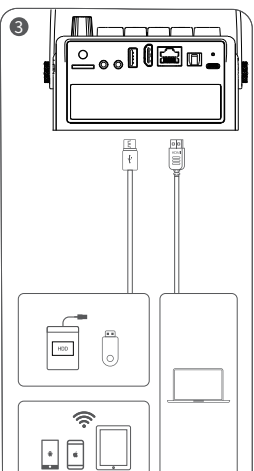

- 電源ケーフルをプロジェクター本体に接続します。
- 2) 時計回りにつまみを回して電<mark>源を入れ、</mark>適宜に音量を 上げます。
- 使用する装置を正しくプロジェクターに接続します。 3
- 次のコンテンツを再生します。 4
- 5 視覚体験がベストな状態になるようにフォーカスを 調整します。
- 6 逆時計回りにつまみを回して電源を下げるかそのま ま電源を切ります。

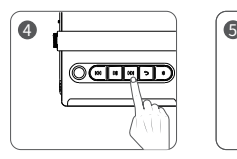

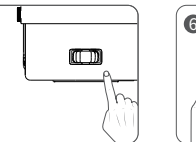

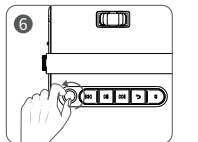

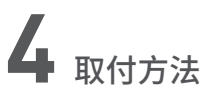

### **三脚**

プロジェクターの底面には1/4ネジ穴あり、1/4三脚を簡単に取り付けることができます。 プロジェクターの落下を防ぐため、三脚をしっかりと固定してください。

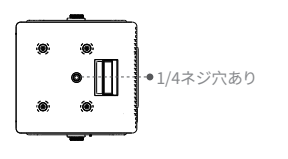

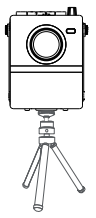

### **スタンドの取付**

手順1:指でスタンドを取り出します。 手順2:プロジェクターを平面に置き、電源を入れます。

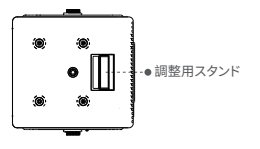

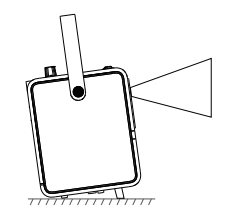

## **5** 投写接続

**A. 有線接続**

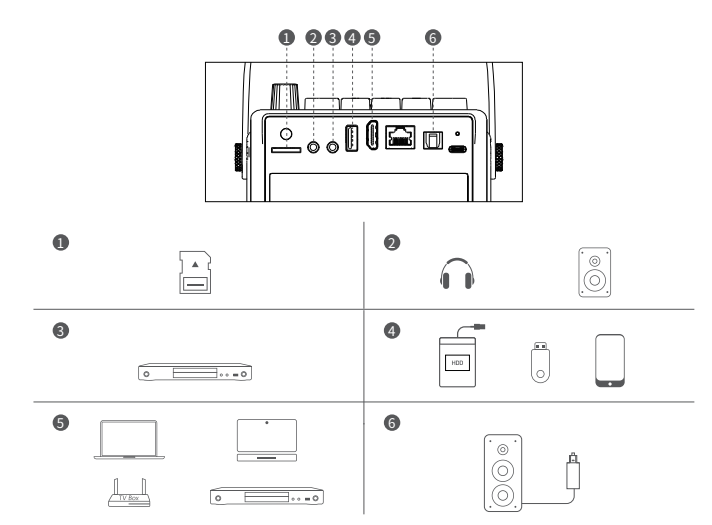

## **B. ブルートゥーススピーカーとの接続**

1.リモコンやプロジェクターのブルートゥースボタンを押して、ブルートゥーススピー カーモードに入ります。プロジェクターID: **H1\_Speaker**。 2.装置のブルートゥース設定より、プロジェクターを見つけてマッチングします。 3.リモコンやプロジェクターのブルートゥースボタンを2秒間長押しすると、プロジェ クターのブルートゥースがリセットされます。

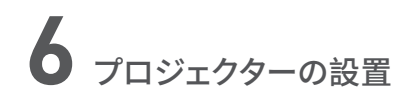

本機は、壁やスクリーンへの投写、卓上への設置などに使用できます。背面から投写 する場合は、映像を表示するための専用スクリーン(別売)が必要になります。リモコ ンは、必ずプロジェクターの前面または背面のセンサーに向けて使用してください。

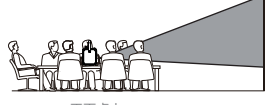

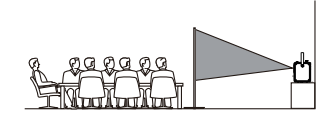

止面皁上 しょうしゃ しょうしゃ おんじょう おおやく おおし おおし はんじょう

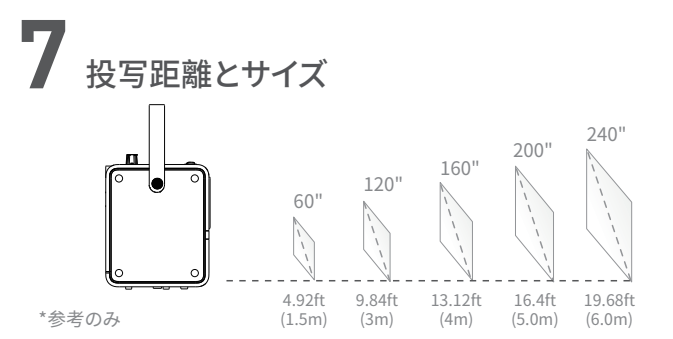

# **8** 仕様 **9** 注意

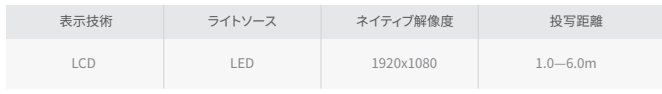

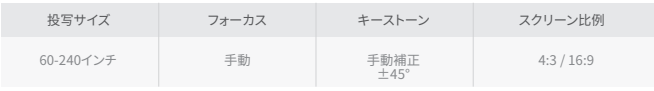

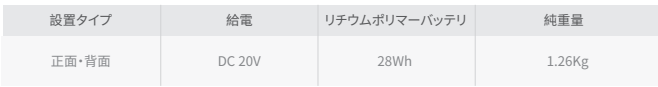

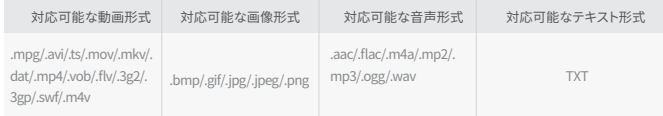

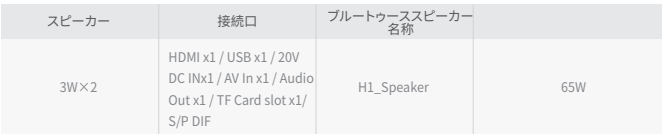

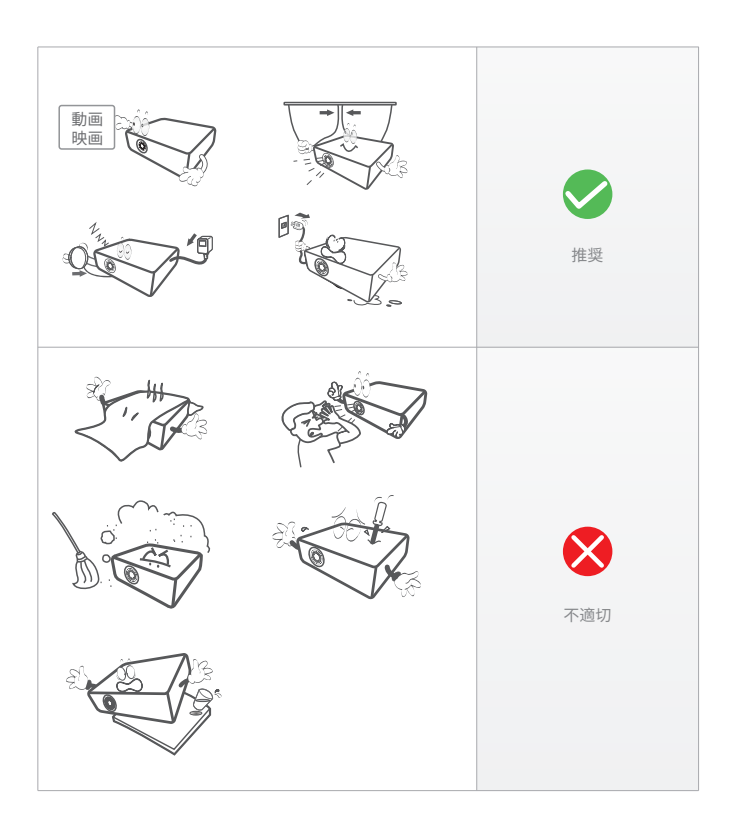

1.プロジェクターのライトを直視しないでください。

2.レンズには触らないでください。

3.指定された方法以外で制御や調整を行ったり、手順を実行したりすると、危険な放射線被ばく にさらされる可能性があります。

4.コンプライアンスに責任を持つ当事者が明示的に承認していない本機の変更や修正は、ユーザ ーの機器操作権限を無効にする可能性があります。

5.本機を蛍光灯の近くで使用すると、リモコンの使用に支障をきたす可能性があります。本機の動 作が不安定な場合は、蛍光灯が原因である可能性があるので、蛍光灯の近くから離れてください。 6.感電の恐れがありますので、無断にプロジェクターを分解しないでください。

7.火災や感電の危険を避けるため、本機を雨や湿気、水滴、水しぶきのかかる場所に置かないでく ださい。

8.花瓶など、液体の入ったものは本機の上に置いてはなりません。

# 10 警告と注意事項 **11**トラブルシューティング

**1.画像がぼやけます**

- a.フォーカスかキーストーンを調整します。
- b.プロジェクターを壁やスクリーンから有効距離を取ります。

**2.リモコンが反応しません**

- a.リモコンを直接赤外線受信器へ向けてください。
- b.赤外線受信器を塞げないようにしてください。
- c.バッテリをチェックしてください。
- **3.USB/TFカードが認識されません**

a.USB/TFカードは128GB以内のものを使用してください。

### **4.音声が出ません**

a.装置のDolby Audioをオフにしてください。

b.映画の音声番号が「ac3」(Dolby Digital)の場合は、音声が再生されないことがあります(こ のような映画は非常にまれです)

### **5.プロジェクターがミラーリングできません?**

a.まず、プロジェクターがスクリーンミラーリングの入力ソースを選択しているかどうか、また、デ バイスがプロジェクターのWiFiに接続されているかどうかをご確認ください。

b.プロジェクターにWiFi機能が搭載されている場合は、機器とプロジェクターが同じWiFiに接 続されていることを確認してください。

c.スクリーンミラーリング入力ソースが選択され、WiFiが接続されているにもかかわらず、プロ ジェクターがスクリーンミラーリングできない場合は、一度電源プラグを抜いて、再度入れ直して ください。

d.電源プラグを抜いても動作しない場合は、プロジェクターをリセットしてください。

e. お気軽にお問い合わせください。

### **6.「ブルートゥーススピーカーモード」の接続に失敗しました?**

a. プロジェクターの「ブルートゥーススピーカーモード」を開き、デバイスのブルートゥース設定を 行ってください。

b. リモコンまたはプロジェクターのボタンを2秒間長押しするとリセットされます。

c. デバイスとプロジェクターが正常にペアリングされているか確認してください。

d. ペアリングしてもプロジェクターが動作しない場合は、一度電源を抜いて再度電源を入れてく ださい。

e. お気軽にお問い合わせください。

# **12** 声明

Super Creativity Limitedまたはその子会社(以下、「当社」という)の書面による事前の許可が なく、如何なる形若しくは方法でも本マニュアルを使用してはなりません。電子、機械、光学、化学 、手書き又は当該方法によって、検索システムに複製、伝送、翻訳、格納されたり、テキストやコン ピュータ言語に翻訳されたりすることを含むものとします。

当社は、利用者や第三者が不慮の事故、誤用、本取扱説明書の違反、又は許可なしに本機器を 変更、修理したり、如何なる形で本製品の交換したり、若しくは操作およびメンテナンスに当たっ て、本マニュアルまたは当社が提供する操作およびメンテナンスマニュアルに厳密に従わなかっ たりすることにより損害、損失、費用、支出を被った場合、一切の責任を負いません。

法律で認められている最大限の範囲内において、本マニュアルおよび本マニュアルに記載されて いる製品(そのハードウェア、ソフトウェア、ファームウェアなどを含む)は、「現状のまま」で提供さ れるものであり、瑕疵や不具合が含まれている可能性があります。

当社は、如何なる形でも明示又は黙示的な保証を提供いたしません。適正販売性、品質満足度、 特定目的への適合性などを含むがこれらに限定されません。また、本マニュアルまたは製品の使 用に起因する特別損害、付帯損害、偶発的損害または間接損害を賠償いたしません。前述の損 害について、事業利益の損失、システム障害、データや文書の紛失による損害を含むがこれに限 定されません。

本マニュアルにおける説明や画像は、実際の製品とは異なる場合がありますので、実際の製品を ご参照ください。また、当社は、製品のバージョンアップやその他の必要性に応じて、本マニュアル を随時更新する権利を留保いたします。

## MANUEL DE L'UTILISATEUR

USB

 $\Box$ 

 $\cdot$  HDMI In LAN

S/P DIF Out

Voyant d'état

Haut-parleurs stéréo

> Indicateur lumineux DC IN

# **1**LISTE D'EMBALLAGE **2** APERÇU DES FONCTIONS

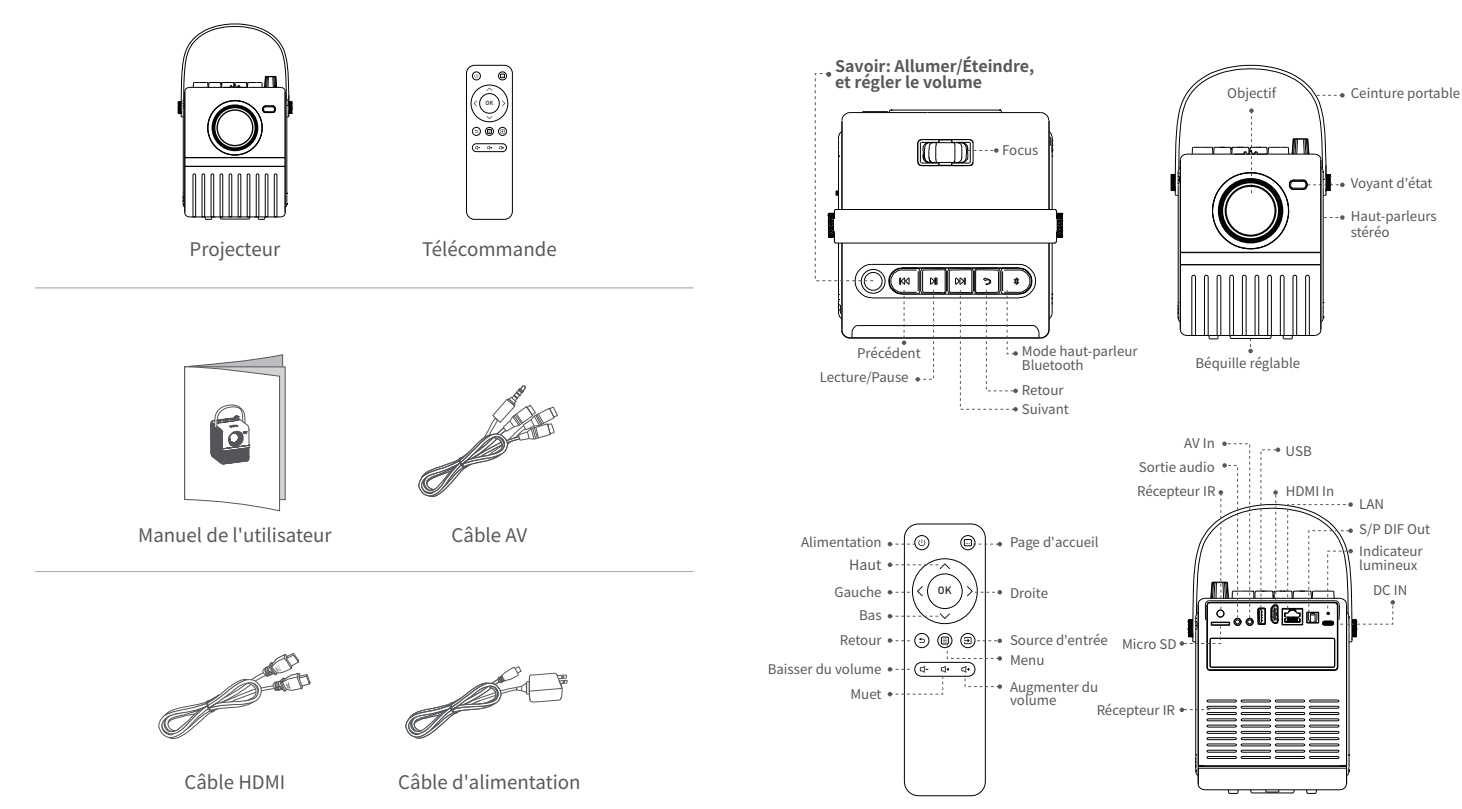

# **3** QUICK START **4** INSTALLATION

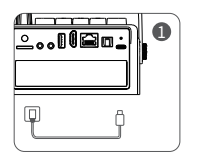

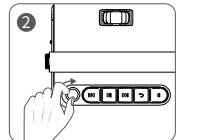

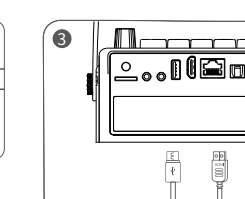

- Connectez le câble d'alimentation au projecteur. 1
- 2 Tournez le bouton dans le sens des aiguilles d'une montre pour **allumer le projecteur** et réglez le volume à la hausse.
- Connectez correctement votre appareil au 3 projecteur.
- Lancez la lecture de la chanson ou de la vidéo 4 suivante.
- 5 Réglez la bague de mise au point pour obtenir les meilleures performances d'image.
- 6 Tournez le bouton dans le sens inverse des aiguilles d'une montre pour réduire le volume et éteindre le projecteur.

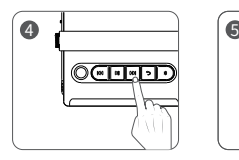

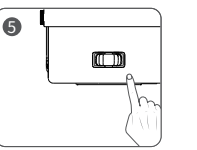

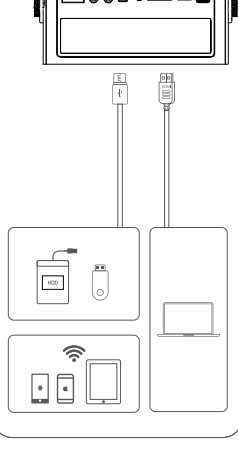

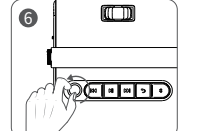

### **Tripod**

Un trou fileté de 1/4 est réservé au bas du projecteur pour permettre l'installation d'un trépied de 1/4. Veuillez fixer le trépied fermement pour éviter que le projecteur ne tombe.

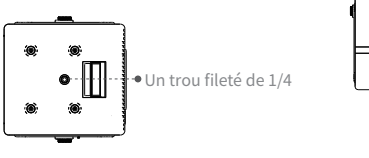

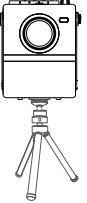

## **Instructions relatives à la béquille**

Étape 1. Ouvrez la béquille avec votre doigt.

Étape 2. Posez le projecteur sur une surface plane et allumez le projecteur.

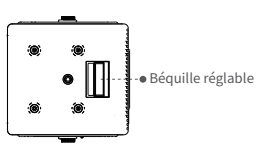

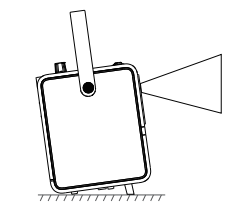

# **5** CONNEXION DE LA PROJECTION

### **A. Connexion filaire**

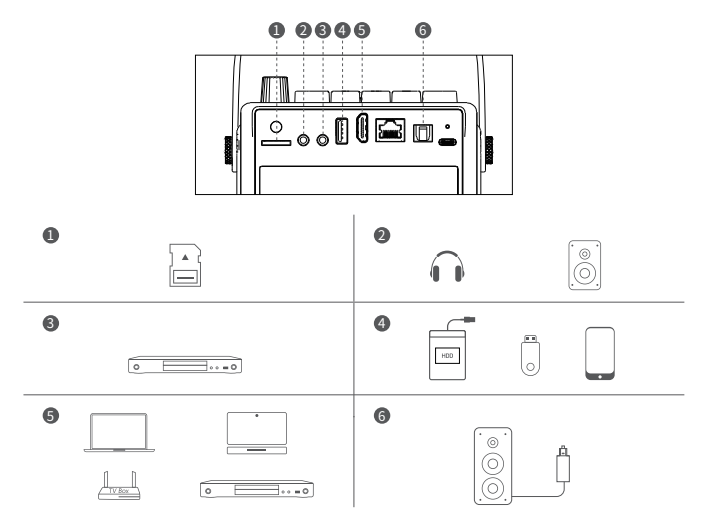

### **B. Connexion du haut-parleur Bluetooth**

1. Entrez dans le "mode haut-parleur Bluetooth" via la télécommande ou le Bluetooth bouton du projecteur. Le nom Bluetooth du projecteur : **H1\_Speaker.** 2. Ouvrez les paramètres Bluetooth de vos appareils, recherchez et appairez le projecteur.

3. Vous pouvez réinitialiser la connexion Bluetooth en appuyant longuement pendant 2 secondes sur la télécommande ou le Bluetooth bouton du projecteur.

# **6** PLACING THE PROJECTOR

Le projecteur peut être utilisé pour projeter sur un mur ou un écran, monté sur une table. Lors de la projection depuis la position arrière, un écran spécial sera nécessaire (non inclus) pour afficher l'image. Veillez à orienter la télécommande vers le capteur situé à l'avant ou à l'arrière du projecteur.

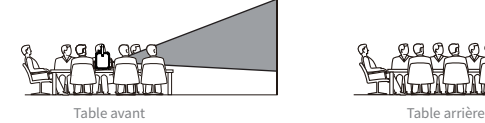

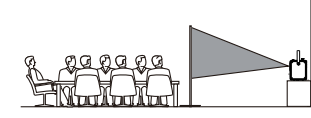

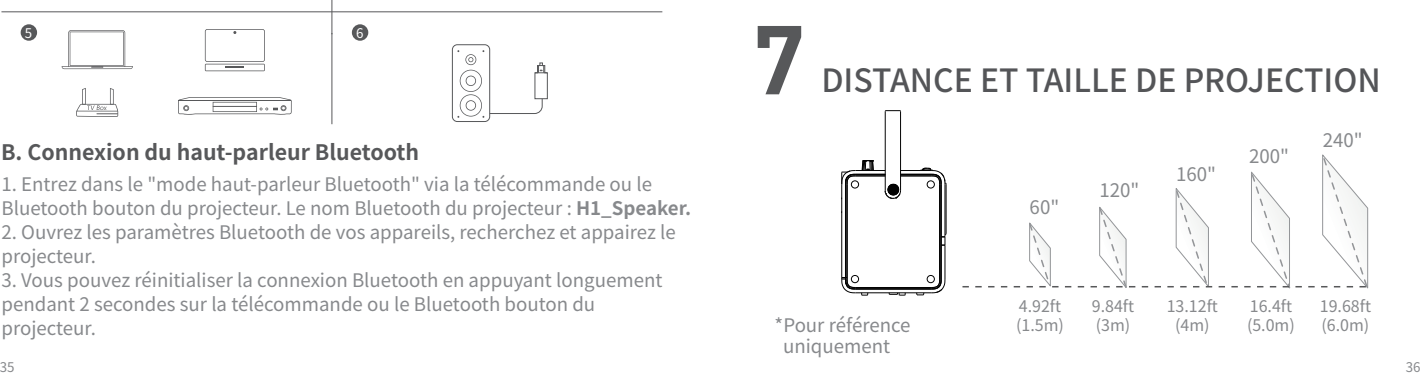

# **8** SPÉCIFICATION **9** ATTENTION

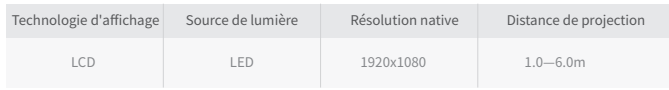

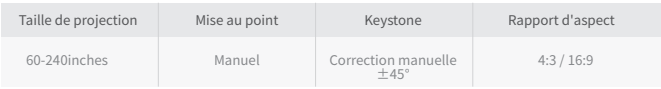

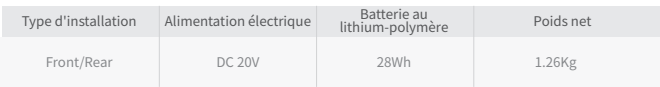

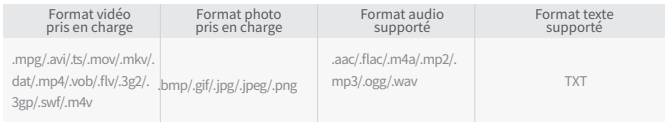

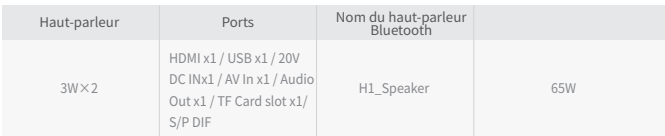

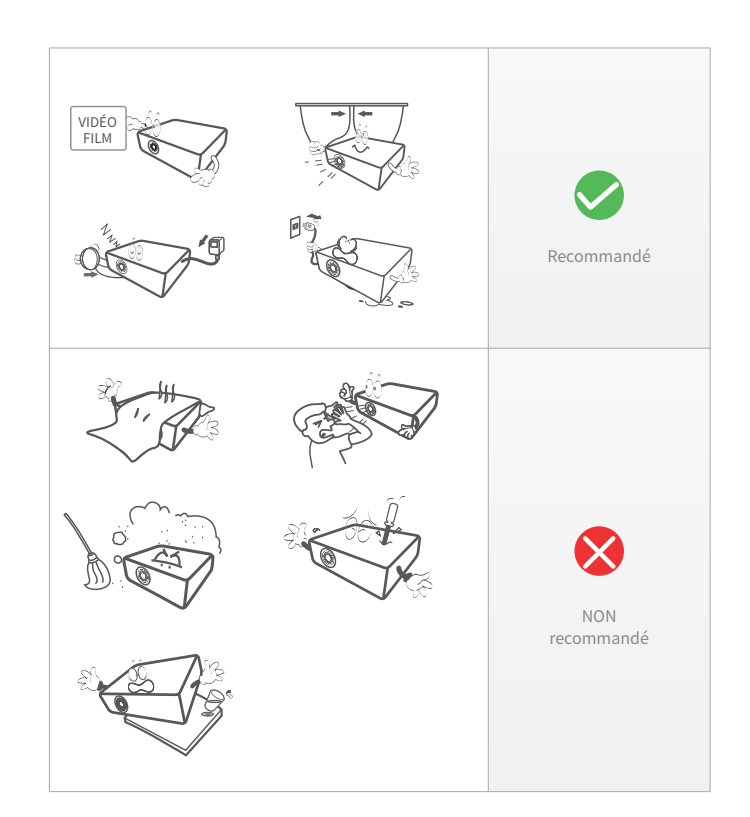

# 10 AVERTISSEMENTS ET PRÉCAUTIONS

1. Ne regardez pas directement dans la lumière du projecteur.

2. Ne pas toucher l'objectif du projecteur.

3. L'utilisation de commandes ou de réglages ou l'exécution de procédures autres que celles spécifiées peut entraîner une exposition dangereuse aux radiations.

4. Les changements ou modified à cet appareil non expressément approuvés par la partie responsable de la conformité peuvent annuler l'autorité de l'utilisateur à utiliser l'équipement.

5. L'utilisation de cet appareil à proximité d'un éclairage fluorescent peut provoquer des interférences concernant l'utilisation de la télécommande.Si l'appareil présente un comportement erratique, éloignez-le de tout éclairage fluorescent, car il peut en être la cause.

6. Risque de choc - Ne démontez pas le projecteur sans autorisation.

7. Pour réduire le risque de fire ou de choc électrique, n'exposez pas cet appareil à la pluie, à l'humidité, aux gouttes ou aux éclaboussures.

8. Les objets fills avec des liquides, tels que des vases, ne doivent pas être placés sur l'appareil.

# **11** DÉPANNAGE

### **1. image floue**

- a. Réglez la bague de mise au point ou le trapèze.
- b. Le projecteur et l'écran/le mur doivent être à une distance effective.
- **2. la télécommande ne répond pas**
- a. S'assurer que la télécommande est dirigée directement vers le récepteur IR.
- b. Ne pas couvrir la fenêtre du récepteur IR.
- c. Vérifiez la batterie.
- **3. USB/TF non reconnu**

a. Assurez-vous que votre clé USB/carte mémoire ne dépasse pas 128Go.

### **4. pas de son**

a. Désactivez la fonction Dolby Audio de votre appareil.

b. Si le numéro audio d'un film est "ac3" (Dolby Digital), le son peut ne pas être lu (ce type de film est très rare).

### **5. le projecteur ne peut pas faire de miroir d'écran ?**

a. Tout d'abord, veuillez vérifier si le projecteur sélectionne la source d'entrée Screen Mirroring et si l'appareil est connecté au projecteur WiFi.

b. Veuillez vous assurer que l'appareil et le projecteur se connectent au même WiFi si le projecteur dispose de la fonction WiFi.

c.Veuillez débrancher l'alimentation et la réappliquer à nouveau si la source d'entrée Screen Mirroring est sélectionnée et que le WiFi est connecté alors que le projecteur ne peut toujours pas faire de miroir d'écran.

d. Veuillez réinitialiser le projecteur s'il ne peut toujours pas fonctionner après avoir débranché l'alimentation.

e. N'hésitez pas à nous contacter.

### **6. vous ne parvenez pas à connecter le "mode haut-parleur Bluetooth" ?**

a. Ouvrez le "Mode haut-parleur Bluetooth" du projecteur et le réglage Bluetooth du périphérique.

b. Appuyez longuement pendant 2 secondes sur le bouton de la télécommande ou du projecteur pour réinitialiser.

c. Vérifiez que l'appareil s'apparie bien avec le projecteur.

d. Si le projecteur ne peut pas fonctionner s'il est apparié, veuillez débrancher l'alimentation et la réappliquer à nouveau.

e. N'hésitez pas à nous contacter.

# **12** AVIS

Sans l'autorisation écrite préalable de Super Creativity Limited ou de ses filiales (ci-après dénommée "la Société"), aucune partie de ce manuel ne peut être utilisée sous quelque forme ou par quelque moyen que ce soit, électronique, mécanique, optique, chimique, manuscrit ou autre, y compris être reproduite, transmise, traduite, stockée dans une système d'extraction ou traduit en tout texte ou langage informatique.

La Société n'est pas responsable des dommages, pertes, coûts ou dépenses encourus par l'utilisateur ou des tiers à la suite d'un accident, d'une mauvaise utilisation ou d'une violation des instructions d'utilisation de la machine ou de modifications non autorisées de la machine, de l'entretien ou du remplacement du produit sous quelque forme que ce soit, ou du non-respect du présent manuel ou des manuels d'utilisation et d'entretien fournis par la Société lors de son utilisation et de son entretien.

Dans toute la mesure permise par la loi, ce manuel et les produits décrits ici (y compris leur matériel, logiciel, micrologiciel, etc.) sont fournis "tels quels" et peuvent contenir des défauts ou des erreurs.

La société décline toute garantie de quelque nature que ce soit, expresse ou implicite, y compris, mais sans s'y limiter, les garanties de qualité marchande, de qualité satisfaisante, d'adéquation à un usage particulier, et ne sera pas responsable de tout dommage spécial, accessoire, consécutif ou indirect découlant de l'utilisation de ce manuel ou du produit, y compris, mais sans s'y limiter, les dommages découlant de la perte de bénéfices commerciaux, de la défaillance du système, de la perte de données ou de la documentation.

Les descriptions et les images présentées dans ce manuel peuvent différer du produit réel, veuillez donc vous référer au produit réel.en outre, nous nous réservons le droit de mettre à jour ce manuel à tout moment en raison de mises à niveau de la version du produit ou d'autres besoins.

# 用戶手冊

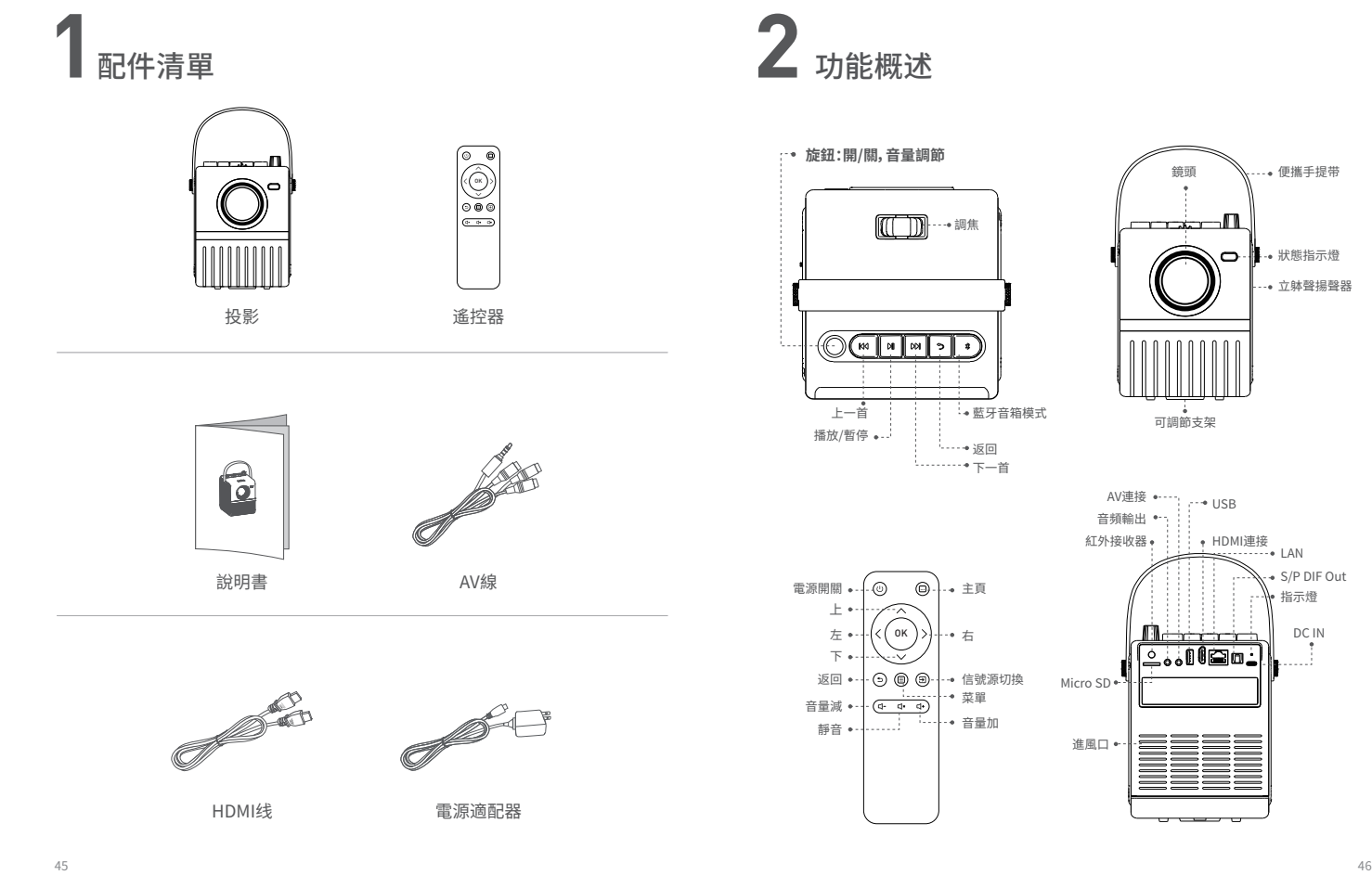

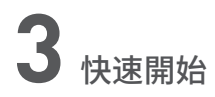

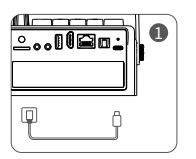

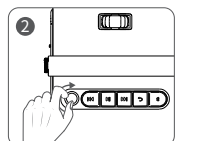

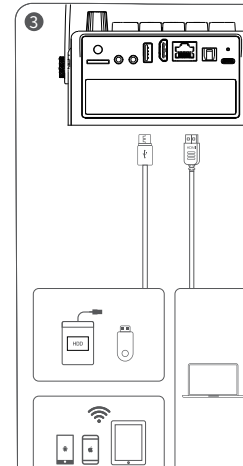

- 將電源線描入投影儀。
- 2) 順時針**旋鈕開機**,亚增加投影儀首重輸出。
- $\,$  止確連接你的設備全投影儀。
- 4) 播放卜一首歌曲\視頻。
- 5 調節調焦環獲得最佳視覺體驗。
- 6 逆時針調節旋鈕,減低投影音量,至關閉投影。

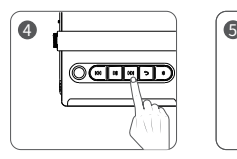

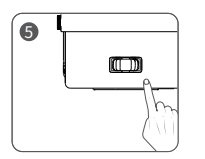

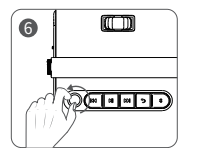

# 快速開始 <mark>▲</mark> 安裝方式

### **三腳架**

投影儀底部預留1/4螺紋孔,輕鬆適配1/4三腳架。注意固定牢靠三腳架,防止投影儀跌倒。

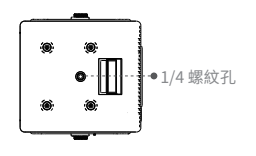

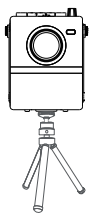

### **支撐架安裝**

步驟1:手指撥動支架彈出 步驟2:將投影儀放置在平面,並開機。

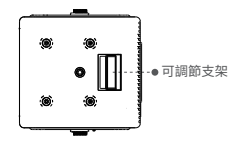

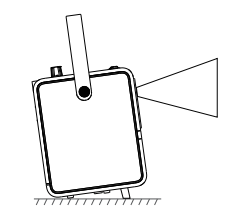

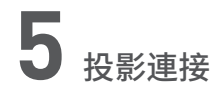

**A. 有線連接**

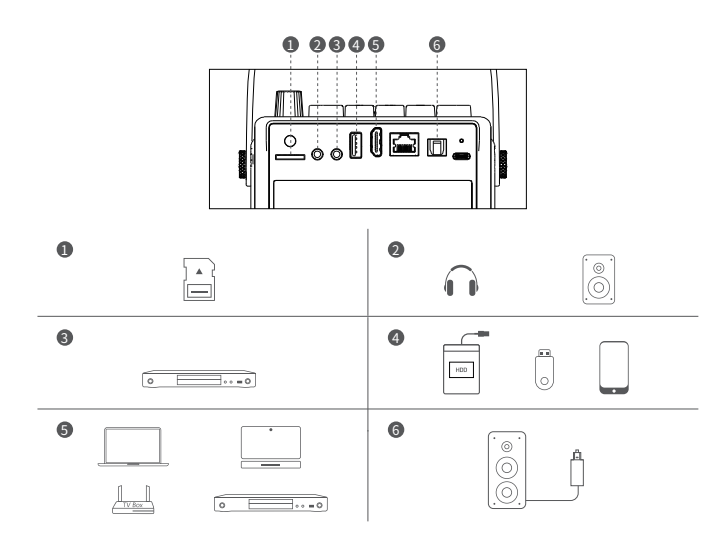

### **B. 藍牙音箱連接**

1. 通過遙控器或投影儀按鍵板的藍牙按鈕,進入藍牙音箱模式。投影儀的藍牙名 稱:**H1\_Speaker**。

2. 打開設備的藍牙設置,尋找並匹配投影儀。

3. 可以通過長按2秒遙控器或投影儀按鍵板的藍牙按鈕,重置投影儀的藍牙連接。

# **6** PLACING THE PROJECTOR

投影儀可以放到桌子上,投射到白牆或者屏幕上。當從後方位置投影時,需要一個 特殊的屏幕(配件不包含)來顯示圖像。務必將遙控器對準投影儀的正面或背面的 紅外接收器。

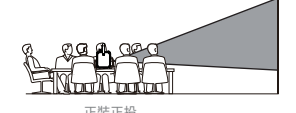

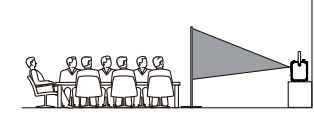

止裝止投 いっちょう しゅうしょう しゅうしゅん 止装背投 しゅうしょく

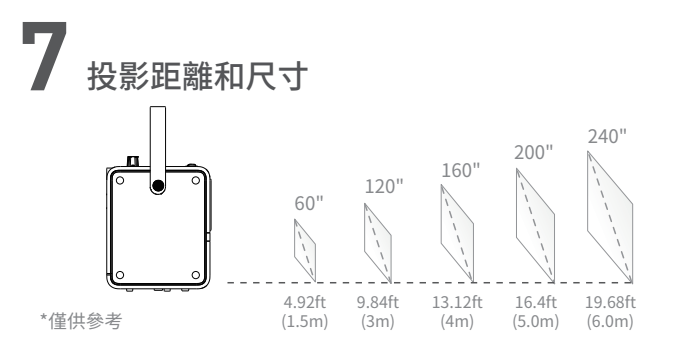

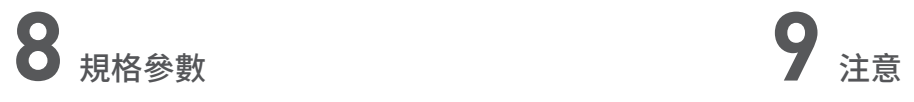

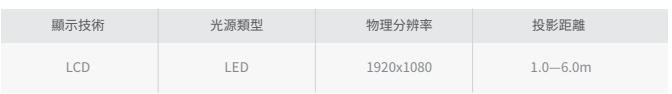

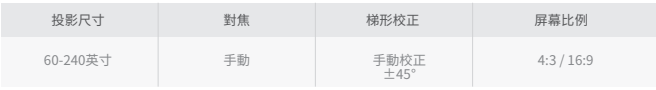

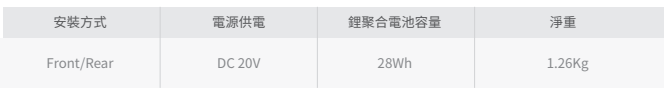

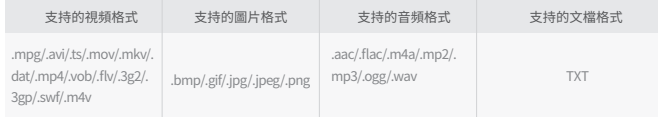

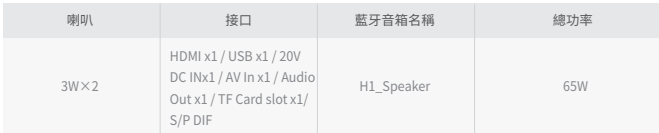

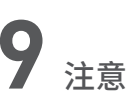

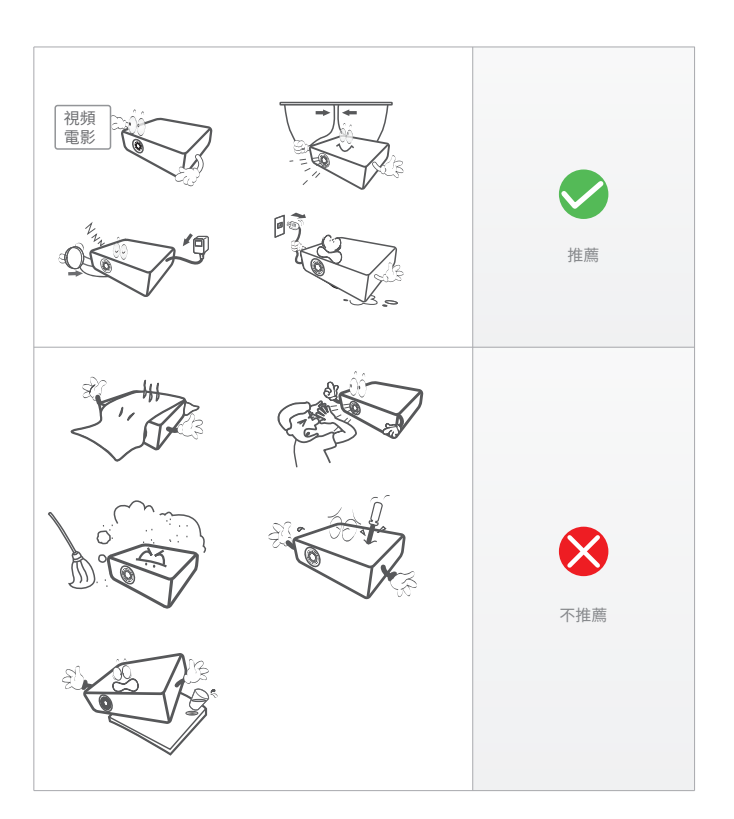

# **10** 警告和注意事項

1.不要直視投影機的燈光。

2.請勿觸摸投影機鏡頭。

3. 使用非指定的控製或調整或程序執行可能會導致危險的輻射暴露。

4. 未經合規責任方明確批准而對本設備進行更改或修改可能會使用戶操作設備的權限失效。

5.在熒光燈附近使用本機可能會干擾遙控器的使用。如果本機顯示不穩定的行為,請遠離任何熒 光燈,因為它可能是原因。

6.電擊危險 - 請不要擅自拆卸投影機。

7.為降低火災或觸電風險,請勿將本設備暴露在雨中、潮濕、滴水或濺水中。

8.裝滿液體的物品,如花瓶,不得放置在儀器上。

# **11** 故障排除

### **1. 圖像模糊**

- a. 調整對焦環或梯形校正。
- b. 投影機與屏幕/牆壁必須保持有效距離。
- **2. 遙控器無反應**
- a. 確保遙控器直接指向紅外接收器。
- b. 不要蓋住紅外接收器窗口。
- c. 檢查電池。
- **3. USB/TF無法識別**
- a. 確保您的 U 盤/TF 卡不超過128GB。
- **4. 沒有聲音**
- a. 關閉設備中的Dolby Audio。

b.如果電影的音頻編號為"ac3"(Dolby Digital),則可能無法播放聲音(這種電影很少見)。

**5. 投影機不能投屏?**

a. 首先請檢查投影機是否選擇了 Screen Mirroring 輸入源以及設備是否連接到投影機 WiFi。

b. 如果投影機具有WiFi功能,請確保設備和投影機連接到同一個WiFi。

c. 如果選擇了 Screen Mirroring 輸入源並且連接了 WiFi,而投影機仍然無法進行屏幕鏡像, 請拔掉電源並重新連接。

d. 如果拔掉電源後仍不能工作,請重新設置投影機。

e. 請隨時與我們聯繫。

- **6. 無法連接"藍牙音箱模式"?**
- a. 請打開投影機"藍牙音箱模式"和設備藍牙設置。
- b. 長按遙控器或投影儀按鈕 2 秒進行重置。
- c. 請檢查設備是否與投影機配對成功。
- d.如果配對後投影機不能工作,請拔掉電源重新接通。

# **12** 聲明

未經 Super Creativity Limited 或其子公司(以下簡稱"本公司")事先書面許可,不得以任何形 式或任何方法使用本手冊的任何部分,包括電子、機械、光學、化學、手寫或任何 該方法應被複 製、傳輸、翻譯、存儲在檢索系統中或翻譯成任何文本或計算機語言。

如果用戶或者協力廠商由於意外、使用不當、或者違反本機操作規程或未經授權對機器做出任 何修改、檢修、或者以任何形式更換本產品、或者操作和維修時未能嚴格遵循本手册或本公司 提供的操作和維修手冊而使其遭受任何損壞、損失、產生任何費用或開銷,本公司概不負責。

在法律允許的最大範圍內,本手册以及所描述的產品(包含其硬體、軟件、固件等)均"按照現狀 "提供,可能存在瑕疵或錯誤。

本公司不提供任何形式的明示或默示保證,包括但不限於適銷性、質量滿意度、適合特定目的 等保證,亦不對使用本手册或產品導致的任何特殊、附帶、偶然或間接的損害進行賠償,包括但 不限於商業利潤損失、系統故障、數據或檔案遺失產生的損失。

對本手册涉及的描述和影像,可能與實際產品存在差异,請以實物為准。此外,由於產品版本陞 級或其他需要,本公司保留隨時更新本手册的權利。